# **[2020-02-13] Change Log**

#### **Contents**:

- [New version of CQM: 2.5.0](#page-0-0)
	- <sup>o</sup> [Support for GO](#page-0-1)
	- <sup>o</sup> [New RPG-IV rules](#page-0-2)
- [Support for Insights in Life Cycle](#page-1-0)

# <span id="page-0-0"></span>New version of CQM: 2.5.0

#### **Main features:**

- Support for GO
- New RPG-IV rules

CQM is the default Model (i.e. a concrete set of active and pre-configured rules): ത

- If you are using **CQM, the new rules will automatically become active** and will be applied to new analyses.
- If you are using your own **custom model, your model remains unchanged,** but you can [modify it](https://www.kiuwan.com/docs/display/K5/Advanced+Model+Management) and activate the new rules if needed.

### <span id="page-0-1"></span>**Support for GO**

We have added 56 new rules to support SAST and SCA analysis with the GO programming language.

**[Go](https://go.dev/)** is a statically typed, compiled programming language designed by Google. It is syntactically similar to C , but with memory safety, garbage collection, structural typing, and CSP-style concurrency. It has risen in popularity in the last couple of years and is highly demanded in many companies worldwide.

To view the new rules, open the drop-down menu on the upper right corner and select **Models Management.**

Select the **default CQM model** on the left. Click on the **drop-down menu next to the Rules heading** an d select **Compare**.

Here you can compare the latest version of CQM with the previous one. Use the language filter to **filter by Go.**

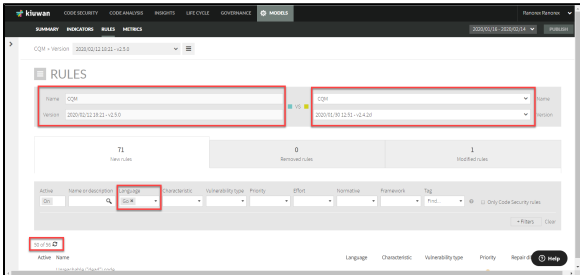

## <span id="page-0-2"></span>**New RPG-IV rules**

We have added 15 new rules for RPG-IV.

To view the new rules, open the drop-down menu on the upper right corner and select **Models Management.**

Select the **default CQM model** on the left. Click on the **drop-down menu next to the Rules heading** an d select **Compare**.

Here you can compare the latest version of CQM with the previous one. Use the language filter to **filter by RPG-IV.**

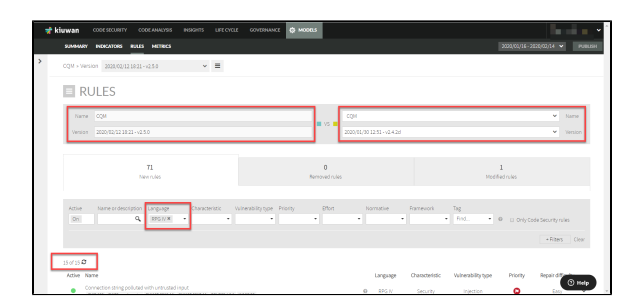

# <span id="page-1-0"></span>Support for Insights in Life Cycle

The Life Cycle module now supports also running a delivery analysis with Insights.

Two new checkpoints have been added to configure in your audits.:

- **Threshold for maximum Insights components by severity risk**: checks if the number of components that meet the defined severity risk filter is above the defined threshold.
- **Insights filter components by group, name, and version**: checks if any of the discovered components meet the defined group, name, version and comparator filter.

To learn more about it, read our updated Life Cycle documentation:

[Audits Management#Insightscomponentscheckpoints](https://www.kiuwan.com/docs/display/K5/Audits+Management#AuditsManagement-Insightscomponentscheckpoints)

[Audits Management#CreateaCheckpoint](https://www.kiuwan.com/docs/display/K5/Audits+Management#AuditsManagement-CreateaCheckpoint)